### Samba

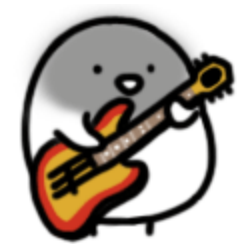

## Network-based File Sharing

### FTP (File Transfer Protocol)

### **O** NFS (UNIX-based)

- mountd is responsible for mount request
- nfsd and nfsiod
- Based on RPC

### □ SMB/CIFS (Microsoft)

- 網路芳鄰
- SMB (Server Message Block)
- Common Internet File System
- Share access to files, printers, ...
- Based on NetBIOS

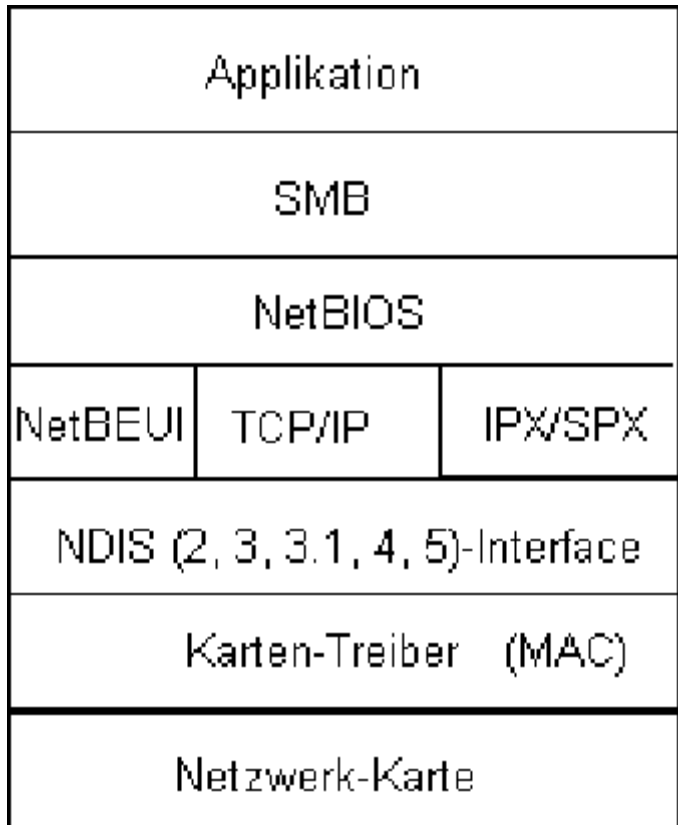

## Service of SMB and NetBIOS

### □ NetBIOS (Network Basic Input/Output System)

- Name Service for name registration and resolution
- Session service for connection-oriented communication
- Datagram distribution service for connectionless communication

### □ SMB (Server Message Block)

- File and printer sharing service
- Authentication

# NetBIOS – Network Basic Input/Output **System**

#### $\Box$  NetBIOS (API)

- 1983 developed as an API for software communication over IBM's PC-Network LAN
	- $\triangleright$  NetBIOS relied on proprietary Sytek networking protocols
- In 1985, IBM went forward with the [token ring](http://en.wikipedia.org/wiki/Token_ring) network scheme
	- $\triangleright$  NetBEUI NetBIOS Extended User Interface
	- using the [NetBIOS Frames](http://en.wikipedia.org/wiki/NetBIOS_Frames_protocol) (NBF) routing protocol
- 1985 Microsoft created a NetBIOS implementation for its MS-Net network topology
	- By NBF protocol
- Difference between local filesystem and network filesystem when accessing
- Used to share or access network-based filesystem just as BIOS does in local filesystem
- **NetBIOS** over TCP/IP
	- In 1987
	- NBT

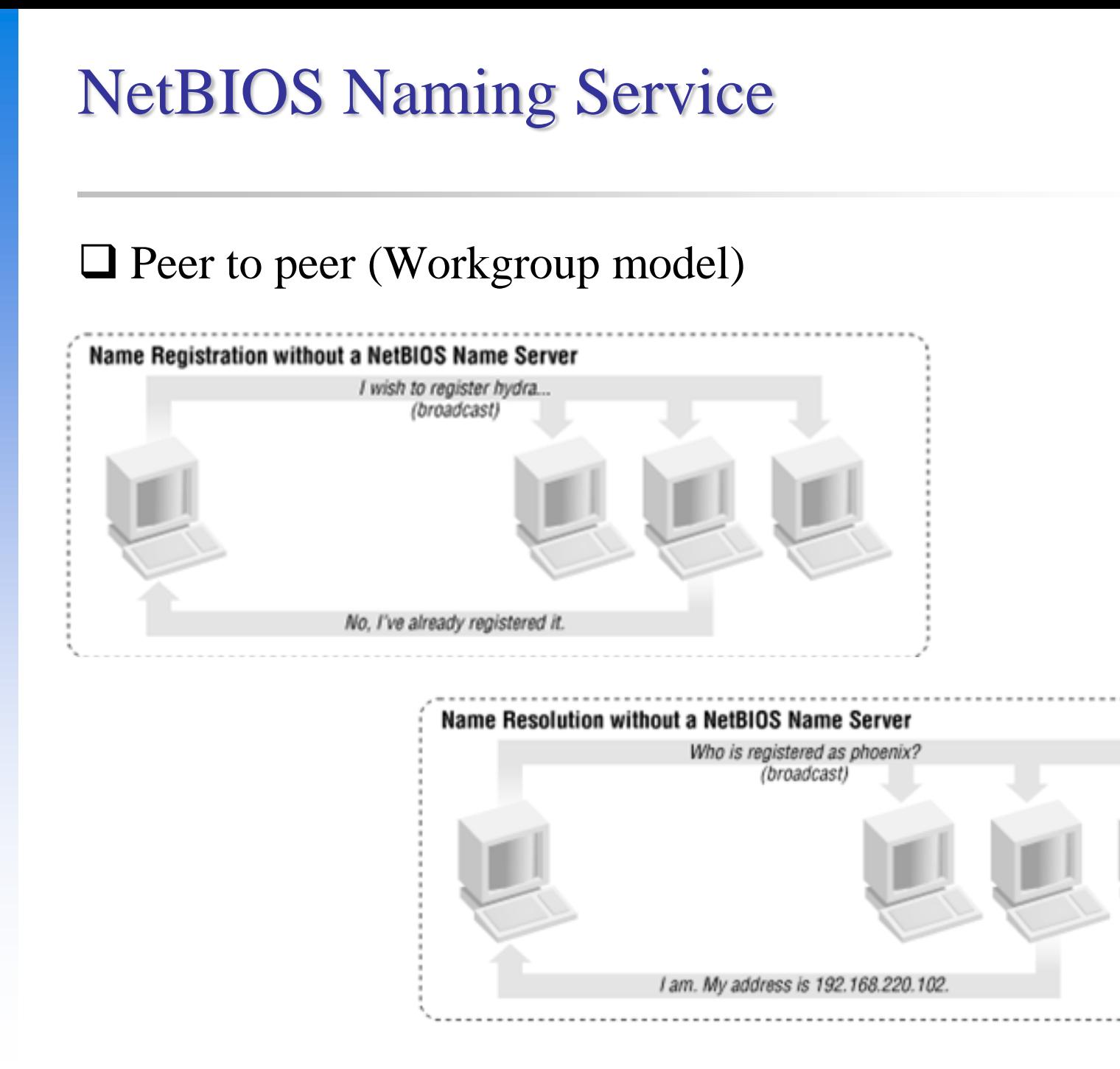

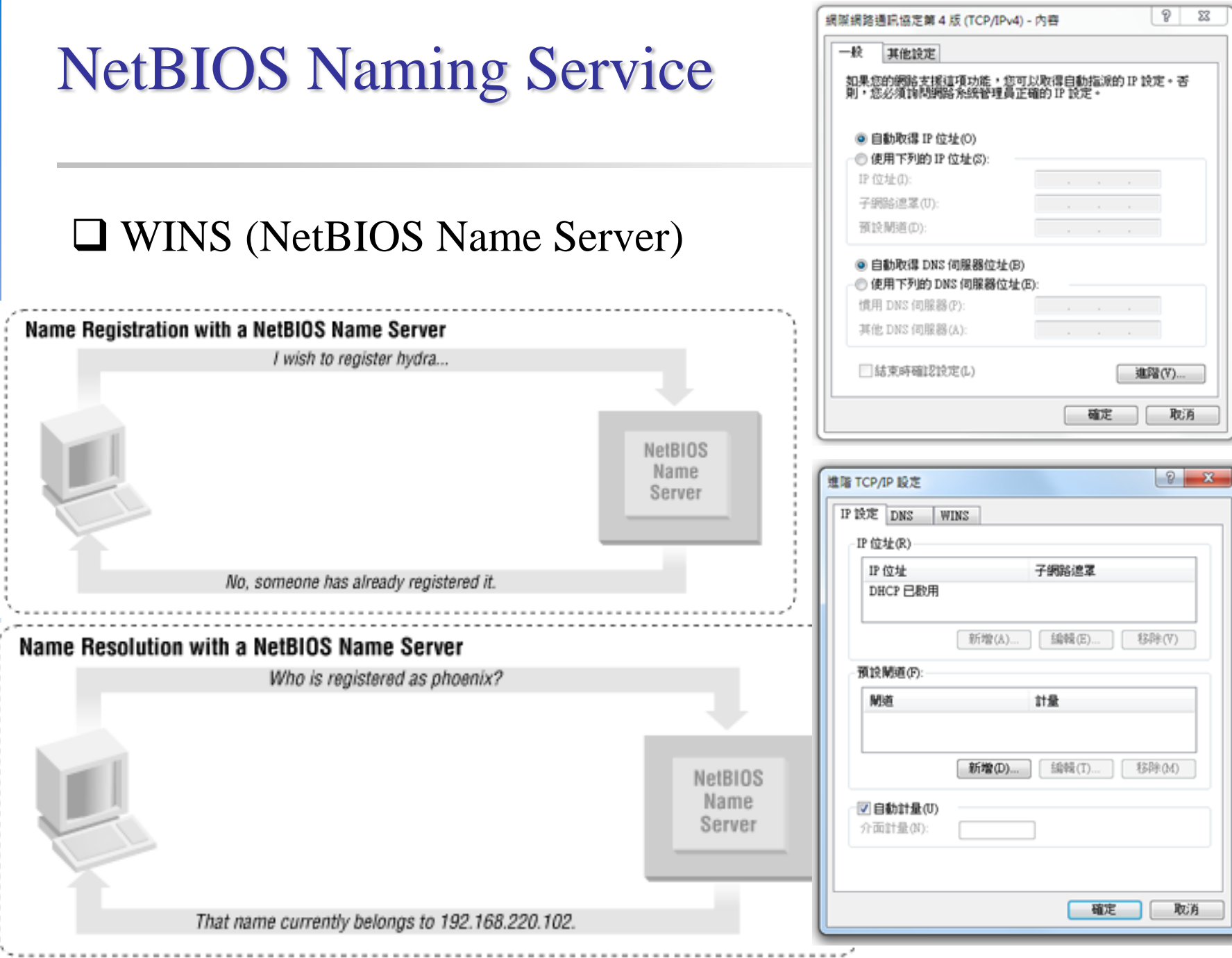

## SMB – Server Message Block

#### SMB

- Original designed by IBM with the aim of turning DOS interrupt local file access into a network filesystem
	- $\triangleright$  Run on top of netbios
	- $\triangleright$  Microsoft has made considerable modifications to the most common used version
- 1990 Microsoft merged the SMB protocol with LAN Manager
- 1992 Microsoft merged and add features to SMB protocol in Windows for Workgroup
- 1996 Microsoft renames SMB as CIFS
	- $\triangleright$  Support for symbolic link, hard link, larger file sizes, ...
	- $\triangleright$  Initial attempt at supporting direct connections over TCP port 445
- 2006 Microsoft introduced SMB2 with Windows vista
- Windows  $7 \text{SMB } 2.1$ 
	- $\triangleright$  Performance enhancement with a new opportunistic locking
- Windows  $8 \text{SMB } 2.2$ 
	- $\triangleright$  Enables the use of multiple physical network interfaces

## UNIX-Windows communication

### **O** SAMBA

- 1991 Andrew Tridgwell developed the first version of Samba Using a packet sniffer on DEC Pathworks server software
- A UNIX application that speak SMB protocol
- Can not use the Original Name: Server Message Block (SMB)  $\triangleright$  Samba
- Why samba?

![](_page_7_Picture_62.jpeg)

## What SAMBA can do?

### $\Box$  Sharing

- Sharing files or printers just like Microsoft does
- Authenticate user identity just like Microsoft does
- Resolve NetBIOS name just like Microsoft does

![](_page_8_Picture_42.jpeg)

## Install SAMBA

### **Q** Using ports

- % cd /usr/ports/net/samba36
	- $\triangleright$  Samba 3.6.24 support for SMB2
- % portmaster –BD net/samba36

![](_page_9_Picture_45.jpeg)

## SAMBA components

### $\Box$  Configuration files

 $\text{/usr/local/etc/smb.comf.sample} \rightarrow \text{/usr/local/etc/smb.comf}$ 

chmod 644 smb.conf

• /usr/local/etc/lmhosts

### $\Box$  Major execution files

- smbd (/usr/local/sbin/smbd)
	- Management of sharing directories, files and printers
- nmbd (/usr/local/sbin/nmbd)
	- Resolve NetBIOS name and manage workgroup
- pdbedit (/usr/local/bin/pdbedit)
	- Manage the Samba user database
	- smbpasswd (/usr/local/bin/smbpasswd)

## SAMBA password

- samba password file
	- Now samba stores accounts and passwords in tdb
		- Default database path: /var/db/samba
- $\Box$  tdb v.s. smbpasswd

![](_page_11_Picture_40.jpeg)

## SAMBA password

### $\square$  smbpasswd command

- $-a$ 
	- Add new user
- -d

Let some account in smbpasswd file can not login (to disable)

• -e

Let some disable account resume (to enable)

### $\Box$  pdbedit command

- pdbedit –a username
	- Add new user
- pdbedit –x username
	- delete user

## SAMBA configuration file

### $\Box$  smb.conf

- Sections
	- Each section in the smb.conf file represents either a share or a metaservice
	- $\triangleright$  Global section is special
		- Global setting
	- Meta-service
		- Printer Sharing Setting
		- Home Sharing Setting

```
# comments
[global]
 para1 = value1
 …
[printers]
 para2 = value2
 …
[homes]
 para3 = value3
 …
[share-dir]
 para4 = value4
 …
```
## SAMBA configuration file – Global Setting (1)

#### **G** Global Configuration

- workgroup
	- Group name to join
	- $\triangleright$  Ex: workgroup = SANA
- server string
	- $\triangleright$  Description of this host
	- $\triangleright$  Ex: server string = Samba Server of SA Course
- nethios name
	- $\triangleright$  NetBIOS name of this host
	- $\triangleright$  Ex: netbios name = sabsd
- Charset Settings
	- "display charset", "unix charset", "dos charset"
	- $\triangleright$  Ex:

display charset  $=$  UTF8 unix charset  $=$  UTF8  $dos$  charset = UTF8

- hosts allow
	- $\triangleright$  Apply to all services, regardless or individual service setting;
	- Ex: hosts allow = 140.113.235. 140.113.

### SAMBA configuration file – Global Setting (2)

- guest ok (or public  $=$  yes)
	- $\triangleright$  If this is yes, no password is required
	- $\triangleright$  Ex: guest ok = no
- guest account
	- $\triangleright$  If guest can use this samba service, any guest request will map to this guest account
	- $\triangleright$  Ex: guest account = ftp
		- Add this account into your /etc/passwd
	- $\triangleright$  Otherwise, the user nobody is used
- log file
	- $\triangleright$  Full path of log file
	- $\triangleright$  Ex: log file = /var/log/samba/log.%m
- max log size (KB)
	- $\triangleright$  Ex: max log size = 500

### SAMBA configuration file – Global Setting (3)

- security = [share/user/server/domain]
	- $\triangleright$  share: no need of id and password to login
	- $\triangleright$  user: default option, login with id and password
	- $\triangleright$  domain: check id and password by domain controller
	- $\triangleright$  ads: check id and password by AD server
	- $\triangleright$  server: check id and password by another server
		- It is highly recommended not to use this feature

 $\triangleright$  Ex:

- $-$  security = user
- $-$  passdb backend  $=$  tdbsam

## SAMBA configuration file – Global Setting (4)

### $\Box$  Example of global setting

**[global] workgroup = SANA netbios name = sabsd display charset = UTF8 unix charset = UTF8 dos charset = UTF8 load printers = yes printing = cups max log size = 500 security = user passdb backend = tdbsam**

- **server string = sabsd samba server** 
	-
	-
	-
	-
- **printcap name = /etc/printcap**
	-
	-
- **log file = /var/log/samba/log.%m**
	-
	-
	-

## Samba parameters

#### Default parameters in samba

- $\bullet$  % m
	- $\triangleright$  Client NetBIOS name
- $%M$ 
	- Client Hostname
- $\bullet$  % I
	- $\triangleright$  Client IP
- $\bullet$  %L
	- Samba server NetBIOS name
- %h
	- $\triangleright$  Samba server Hostname
- $\bullet$  %H
	- User home directory
- %U
	- Login name
- $\bullet$  % T
	- $\triangleright$  Current Date time

### SAMBA configuration file – Home Sharing Setting (1)

#### Home sharing setting

- comment
	- $\triangleright$  Description of this directory
- path
	- $\triangleright$  Sharing directory path
- browseable
	- Display sharing name or not
- read only, writeable
- valid users  $=$  %S (write list)
	- $\triangleright$  Only users on this can write content if read only
- create mode / create mask
	- $\triangleright$  Default permission when file is created
- directory mode / directory mask
	- $\triangleright$  Default permission when directory is created
- guest ok (or public  $=$  yes)

## SAMBA configuration file – Sharing Setting (2)

### $\Box$  Example of image sharing

![](_page_20_Picture_52.jpeg)

![](_page_20_Picture_53.jpeg)

![](_page_20_Picture_5.jpeg)

## SAMBA configuration file Additional tuning

### $\Box$  Disable printer

- load printers  $=$  no
- $\text{printing} = \text{bsd}$
- printcap name  $=$  /dev/null
- disable spoolss  $=$  yes

### $\Box$  Performance tuning

- $max$  protocol = SMB2
- socket options = TCP\_NODELAY
- socket options = TCP\_NODELAY SO\_RCVBUF=8192 SO\_SNDBUF=8192
- read size
- read prediction
- …

## Starting SAMBA

### □ Script

- /usr/local/etc/rc.d/samba {start|stop}
- /etc/rc.conf
	- > samba\_enable="YES"
		- smbd\_enable="YES"
		- nmbd\_enable="YES"
	- winbindd\_enable="YES"

### smbstatus

### **Q** Report on current Samba connections

hscc[~] -chiahung- smbstatus

![](_page_23_Picture_104.jpeg)

# Tool: smbclient (1)

### $\Box$  A client program that can talk to an SMB server □ Usage:

- -L [hostname]
	- List sharable resource
- -U [username]
	- $\triangleright$  Login with username

smbclient –L host\_IP -U user\_ID

## Tool: smbclient (2)

hsccws5[~] -chiahung- smbclient -L hscc -U chiahung Enter chiahung's password: Domain=[HSCCLAB] OS=[Unix] Server=[Samba 3.0.37]

![](_page_25_Picture_93.jpeg)

![](_page_25_Picture_94.jpeg)

![](_page_25_Picture_5.jpeg)

# Tool: smbtree (3)

### A smb browser program in text mode □ Usage:

 $\bullet$  -b

 Query network nodes by sending requests as broadcasts instead of querying the local master browser.

 $\cdot$  -D

 Only print a list of all the domains known on broadcast or by the master browser

 $\bullet$  -S

 Only print a list of all the domains and servers responding on broadcast or known by the master browser.

□ smbtree -b

## Tool: mount\_smbfs (4)

### Mount a shared resource from an SMB file server  $\Box$  Usage:

- $\bullet$  -I
	- Do not use NetBIOS name resolver and connect directly to host, which can be either a valid DNS name or an IP address.
- $\bullet$  -N
	- Do not ask for a password.
- $\Box$  Mount\_smbfs (-I IP or host name)  $-N$  '//NetBIOS name/dir' mount\_mode

# $SWAT(1)$

#### $\Box$  Edit /etc/inetd.conf

- Unmark
- **Q** Restart inetd
- Browse http://samba\_ip:901/

![](_page_28_Picture_6.jpeg)

**swat stream tcp nowait/400 root /usr/local/sbin/swat swat**

![](_page_28_Picture_7.jpeg)

![](_page_28_Picture_8.jpeg)

# $SWAT(2)$

### **Q** Root access

leed

**HOME** 

![](_page_29_Picture_3.jpeg)

PASSWORD

**STATUS** 

#### **Welcome to SWAT!**

**GLOBALS** 

Please choose a configuration action using one of the above buttons

**PRINTERS** 

#### **Samba Documentation**

#### • Daemons

- $\circ$  smbd the SMB daemon
- o nmbd the NetBIOS nameserver

Æ

**SHARES** 

 $\circ$  winbindd - the winbind daemon

#### • Configuration Files

- $\circ$  smb.conf the main Samba configuration file
- o Imhosts NetBIOS hosts file
- o smbpasswd SMB password file

#### • Administrative Utilities

- o smbcontrol send control messages to Samba daemons
- o smbpasswd managing SMB passwords
- SWAT web configuration tool
- o net tool for administration of Samba and remote CIFS servers
- o pdbedit Samba user account management tool
- o tdbbackup Tool for backing up TDB databases

• Client Tools